## Skift af sprog i PeopleXS

Som fuldbruger af PeopleXS kan man vælge om sproget i brugergrænsefladen skal være dansk, engelsk eller noget helt tredje. Sprogindstillingen gælder kun for en selv.

For at indstille sproget, vælger man Opsætning/Setup i drop down-menuen øverst til højre.

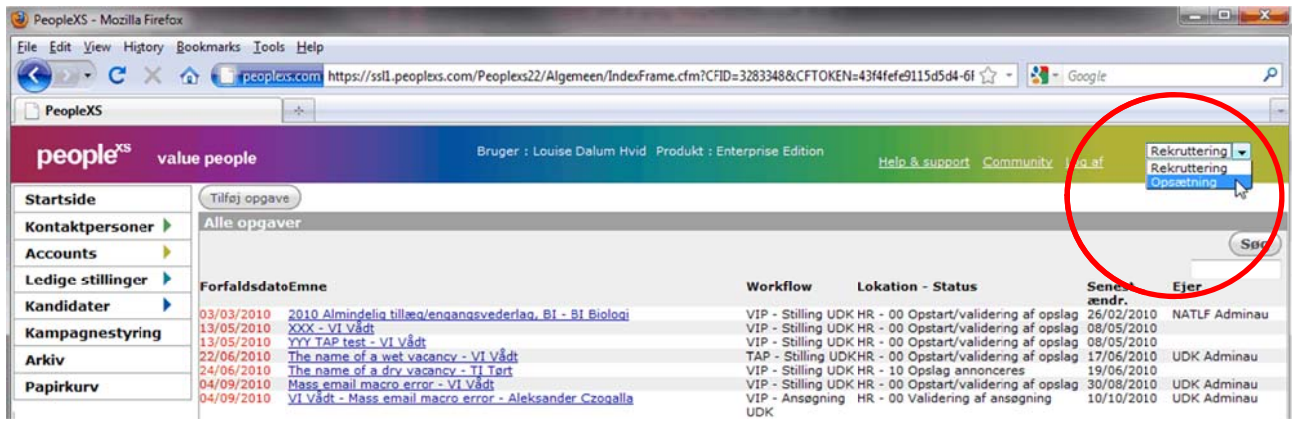

Når man er i opsætnings-tilstand skifter menuen til venstre. Ved klik på Mine indstillinger/My settings kommer nedenstående vindue frem, hvor man kan vælge sit brugergrænseflade-sprog.

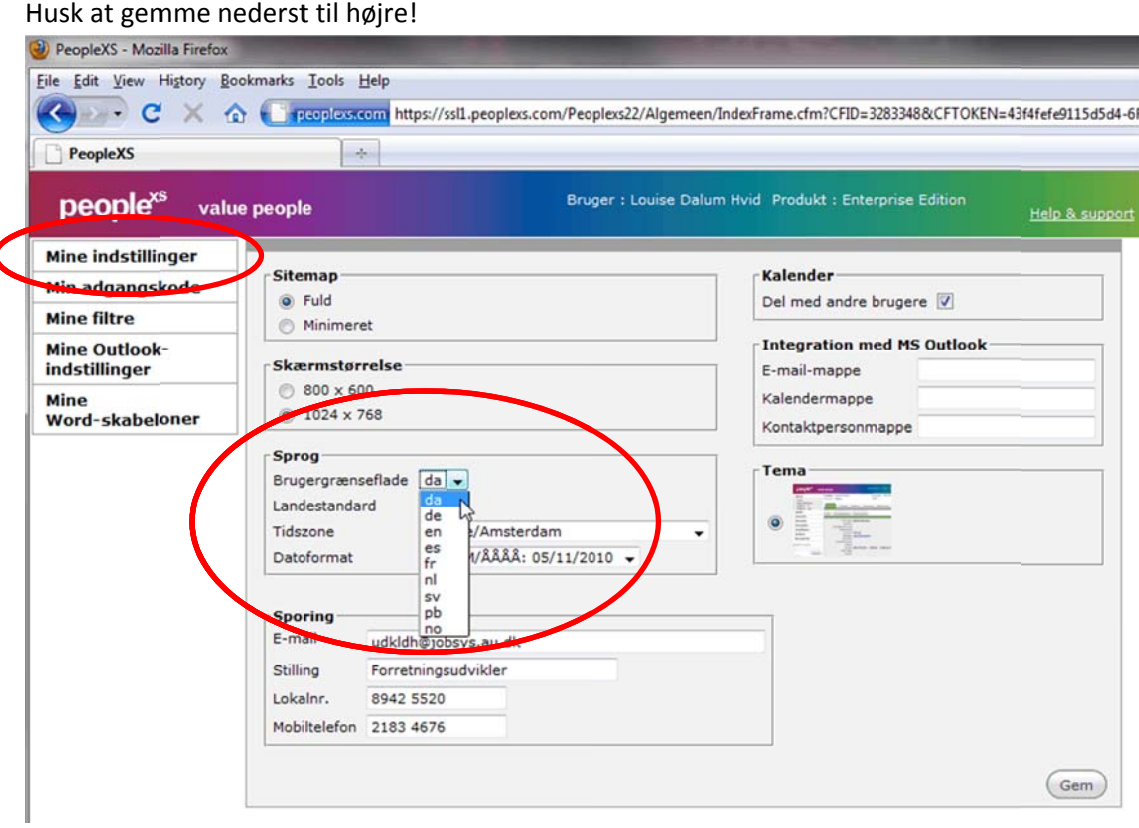

 $\overline{\mathbf{r}}$